## **GARMIN.**

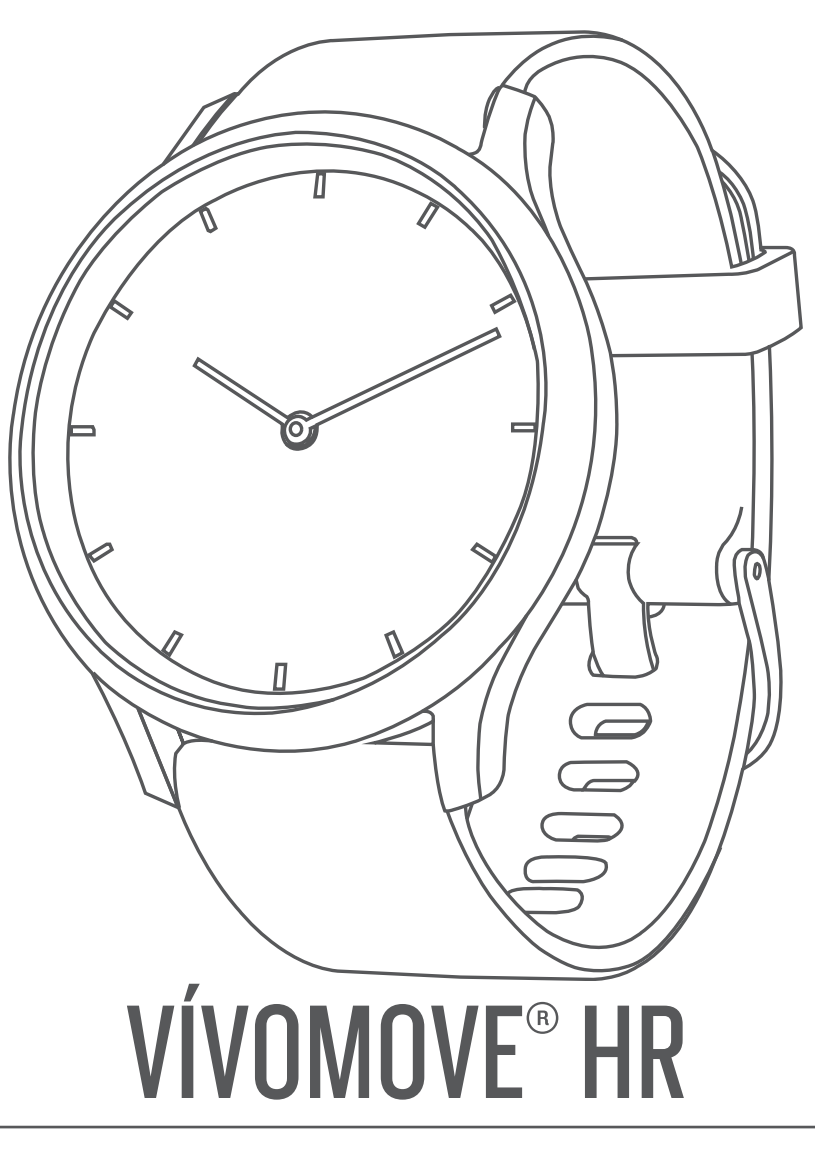

# Benutzerhandbuch

#### © 2017 Garmin Ltd. oder deren Tochtergesellschaften

Alle Rechte vorbehalten. Gemäß Urheberrechten darf dieses Handbuch ohne die schriftliche Genehmigung von Garmin weder ganz noch teilweise kopiert werden. Garmin behält sich das Recht vor, Änderungen und Verbesserungen an seinen Produkten vorzunehmen und den Inhalt dieses Handbuchs zu ändern, ohne Personen oder Organisationen über solche Änderungen oder Verbesserungen informieren zu müssen. Unter [www.garmin.com](http://www.garmin.com) finden Sie aktuelle Updates sowie zusätzliche Informationen zur Verwendung dieses Produkts.

Garmin®, das Garmin Logo, ANT+®, Auto Lap®, Edge®, VIRB® und vívomove® sind Marken von Garmin Ltd. oder deren Tochtergesellschaften und sind in den USA und anderen Ländern eingetragen. Garmin Connect™, Garmin Express™ und Garmin Move IQ™ sind Marken von Garmin Ltd. oder deren Tochtergesellschaften. Diese Marken dürfen nur mit ausdrücklicher Genehmigung von Garmin verwendet werden.

Android™ ist eine Marke von Google Inc. Die Wortmarke BLUETOOTH® und die Logos sind Eigentum von Bluetooth SIG, Inc. und werden von Garmin ausschließlich unter Lizenz verwendet. iOS® ist eine eingetragene Marke von Cisco Systems, Inc., die unter Lizenz von Apple Inc. verwendet wird. iPhone® ist eine Marke von Apple Inc. und ist in den USA und anderen Ländern eingetragen. The Cooper Institute® sowie alle verbundenen Marken sind Eigentum von The Cooper Institute. Erweiterte Herzfrequenzanalysen bereitgestellt von Firstbeat. Weitere Marken und Markennamen sind Eigentum ihrer jeweiligen Inhaber.

Dieses Produkt ist ANT+® zertifiziert. Unter [www.thisisant.com/directory](http://www.thisisant.com/directory) finden Sie eine Liste kompatibler Produkte und Apps.

M/N: A03256, AA3256

### **Inhaltsverzeichnis**

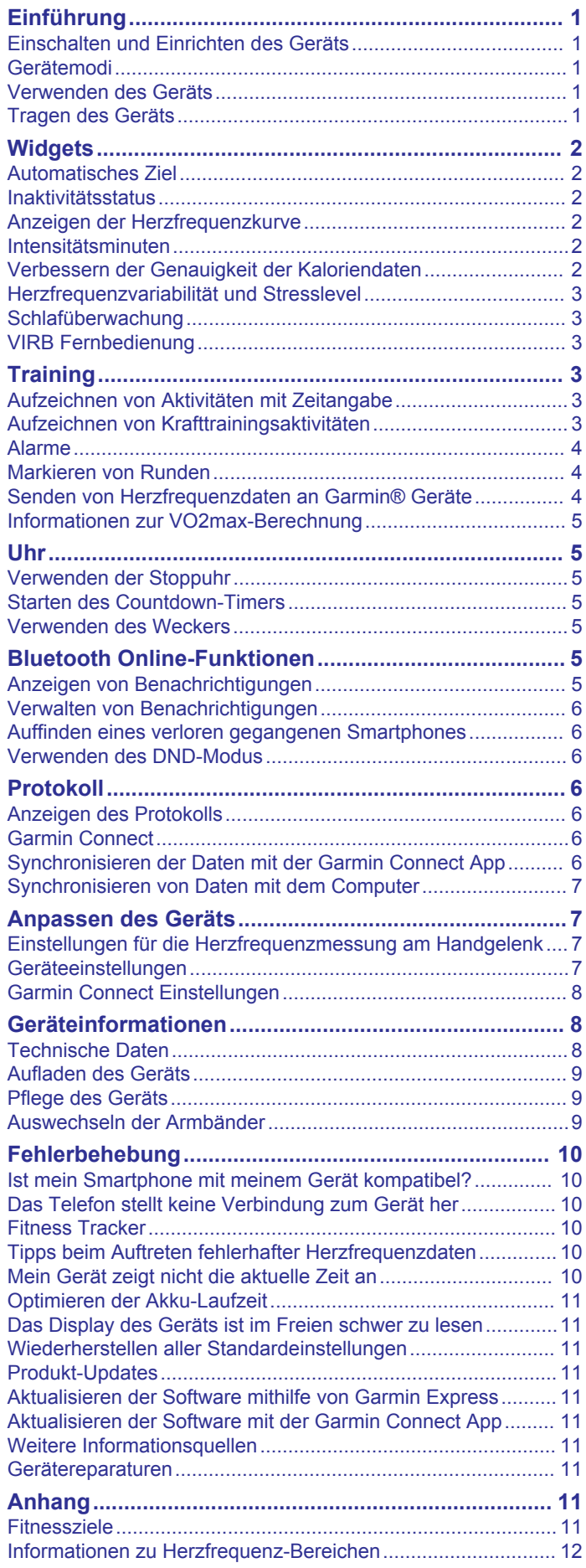

### **Einführung**

### **WARNUNG**

<span id="page-4-0"></span>Lesen Sie alle Produktwarnungen und sonstigen wichtigen Informationen der Anleitung "*Wichtige Sicherheits- und Produktinformationen*", die dem Produkt beiliegt.

Lassen Sie sich stets von Ihrem Arzt beraten, bevor Sie ein Trainingsprogramm beginnen oder ändern.

### **Einschalten und Einrichten des Geräts**

Damit Sie das Gerät verwenden können, müssen Sie es an eine Stromquelle anschließen, um es einzuschalten.

Zur Verwendung der Online-Funktionen des vívomove HR Geräts muss es direkt über die Garmin Connect™ App gekoppelt werden und nicht über die Bluetooth® Einstellungen des Smartphones.

- **1** Installieren Sie über den App-Shop des Smartphones die Garmin Connect App.
- **2** Drücken Sie die Seiten der Ladeklemme ① zusammen, um die Greifarme zu öffnen.

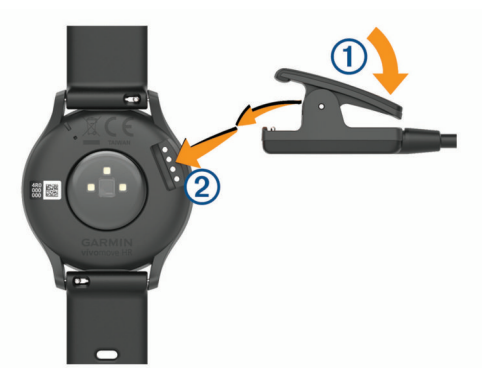

- **3** Richten Sie die Klemme auf die Kontakte aus 2, und lassen Sie die Greifarme los.
- **4** Schließen Sie das USB-Kabel an eine Stromquelle an, um das Gerät einzuschalten (*[Aufladen des Geräts](#page-12-0)*, Seite 9). **Hello!** wird angezeigt, wenn sich das Gerät einschaltet.

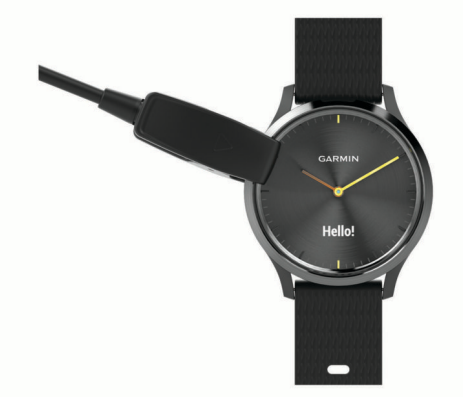

- **5** Wählen Sie eine Option, um das Gerät Ihrem Garmin Connect Konto hinzuzufügen:
	- Wenn dies das erste Gerät ist, das Sie mit der Garmin Connect App gekoppelt haben, folgen Sie den Anweisungen auf dem Display.
	- Wenn Sie bereits ein anderes Gerät mit der Garmin Connect App gekoppelt haben, wählen Sie im Menü bzw. die Option **Garmin-Geräte** > **Gerät hinzufügen**  und folgen den Anweisungen auf dem Display.

Nach der erfolgreichen Kopplung wird eine Nachricht angezeigt, und das Gerät führt automatisch eine Synchronisierung mit dem Smartphone durch.

### **Gerätemodi**

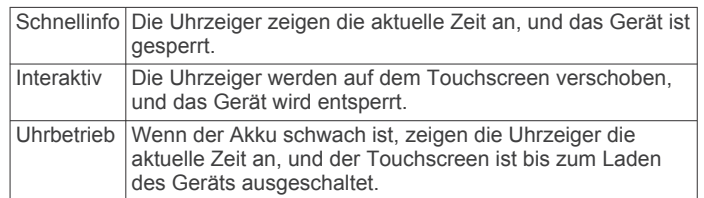

### **Verwenden des Geräts**

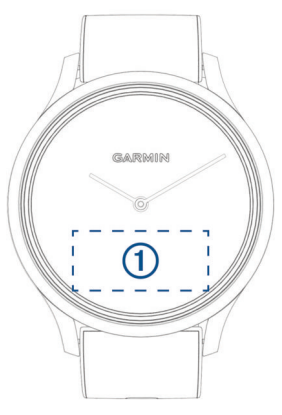

**Zweimal tippen**: Tippen Sie zweimal auf den Touchscreen  $(1)$ , um das Gerät zu aktivieren.

**HINWEIS:** Das Display schaltet sich aus, wenn es nicht verwendet wird. Wenn das Display aus ist, bleibt das Gerät weiterhin aktiv und zeichnet Daten auf.

Tippen Sie während einer Aktivität mit Zeitangabe zweimal auf den Touchscreen, um den Timer zu starten und zu stoppen.

- **Armbewegungen**: Drehen Sie das Handgelenk zum Körper, und heben Sie den Arm an, um das Display einzuschalten. Drehen Sie das Handgelenk vom Körper weg, um das Display auszuschalten.
- **Streichen**: Wenn das Display eingeschaltet ist, streichen Sie über den Touchscreen, um das Gerät zu entsperren.

Streichen Sie über den Touchscreen, um Widgets und Menüoptionen zu durchblättern.

- **Gedrückt halten**: Wenn das Gerät entsperrt ist, berühren Sie den Touchscreen länger, um das Menü zu öffnen und zu schließen.
- **Tippen**: Tippen Sie auf den Touchscreen, um eine Auswahl zu treffen.

Tippen Sie auf  $\spadesuit$ , um zur vorherigen Seite zurückzukehren.

### **Tragen des Geräts**

- Tragen Sie das Gerät über dem Handgelenk.
	- **HINWEIS:** Das Gerät sollte dicht anliegen, aber angenehm zu tragen sein. Sie erhalten genauere Herzfrequenzdaten, wenn sich das Gerät während des Laufens oder des Trainings nicht bewegt.

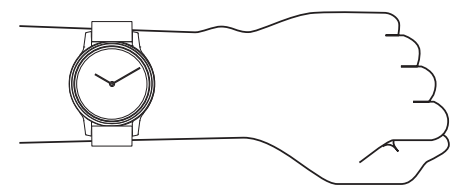

**HINWEIS:** Der optische Sensor befindet sich auf der Rückseite des Geräts.

• Weitere Informationen zur Herzfrequenzmessung am Handgelenk finden Sie unter *[Fehlerbehebung](#page-13-0)*, Seite 10.

- <span id="page-5-0"></span>• Weitere Informationen zur Genauigkeit sind unter [garmin.com/ataccuracy](http://garmin.com/ataccuracy) verfügbar.
- Weitere Informationen zum Tragen und Pflegen des Geräts finden Sie unter [www.garmin.com/fitandcare.](http://www.garmin.com/fitandcare)

### **Widgets**

Auf dem Gerät sind Widgets vorinstalliert, die auf einen Blick Informationen liefern. Streichen Sie über den Touchscreen, um die Widgets zu durchblättern. Zur Verwendung einiger Widgets muss ein Smartphone gekoppelt sein.

**HINWEIS:** Verwenden Sie die Garmin Connect App, um das Displaydesign auszuwählen und Widgets hinzuzufügen oder zu entfernen, beispielsweise Musikfunktionen für das Smartphone (*[Geräteeinstellungen im Garmin Connect Konto](#page-11-0)*, Seite 8).

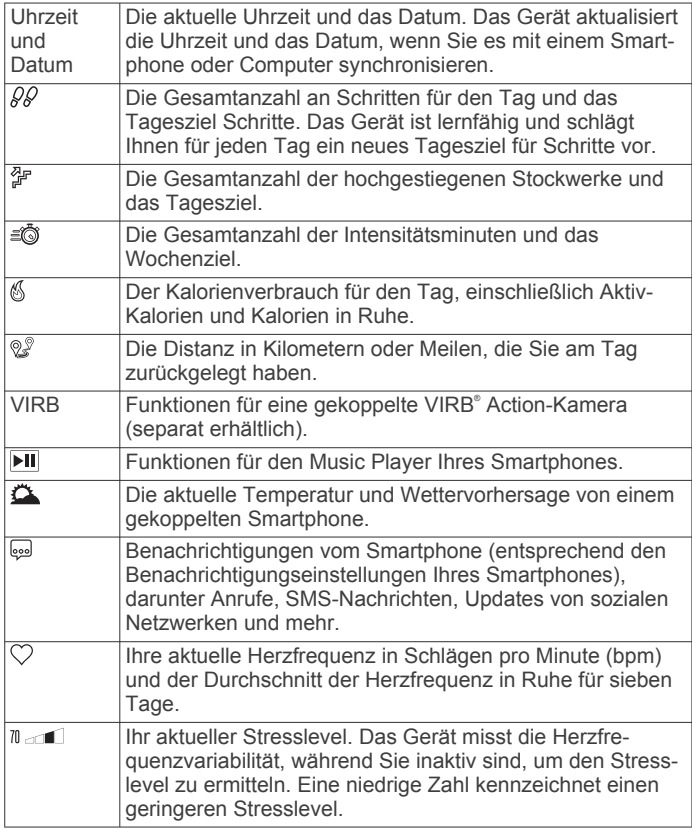

### **Automatisches Ziel**

Das Gerät erstellt automatisch ein Tagesziel für Ihre Schritte, basierend auf Ihrem aktuellen Aktivitätsgrad. Während Sie im Laufe des Tages aktiv sind, zeigt das Gerät Ihren Fortschritt in Bezug auf Ihr Tagesziel an  $\odot$ .

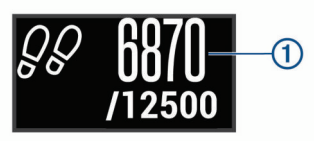

Wenn Sie die Funktion für automatische Ziele nicht aktivieren, können Sie ein individuelles Tagesziel in Ihrem Garmin Connect Konto einrichten.

### **Inaktivitätsstatus**

Bei langem Sitzen kann sich die Stoffwechsellage negativ ändern. Der Inaktivitätsstatus erinnert Sie daran, wenn es Zeit für Bewegung ist. Nach einer Stunde der Inaktivität wird der Inaktivitätsstatus  $\Phi$  angezeigt. Nach jeder Inaktivität von 15 Minuten werden weitere Segmente 2 hinzugefügt.

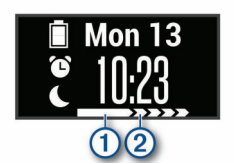

Setzen Sie den Aktivitätsstatus zurück, indem Sie eine kurze Strecke gehen.

### **Anzeigen der Herzfrequenzkurve**

In der Herzfrequenzkurve werden die Herzfrequenz für die letzte Stunde, die niedrigste Herzfrequenz in Schlägen pro Minute (bpm) und die höchste Herzfrequenz in diesem Zeitraum angezeigt.

- **1** Streichen Sie über das Display, um die Herzfrequenzseite anzuzeigen.
- **2** Tippen Sie auf den Touchscreen, um die Herzfrequenzkurve anzuzeigen.

### **Intensitätsminuten**

Organisationen wie die Weltgesundheitsorganisation empfehlen, sich pro Woche mindestens 150 Minuten lang mit mäßiger Intensität sportlich zu betätigen, z. B. durch zügiges Gehen, oder 75 Minuten pro Woche eine Aktivität mit hoher Intensität auszuüben, z. B. Laufen.

Das Gerät zeichnet die Aktivitätsintensität auf sowie die Zeit, die Sie mit Aktivitäten mit mäßiger bis hoher Intensität verbringen (zum Einschätzen der hohen Intensität sind Herzfrequenzdaten erforderlich). Aktivitäten mit mäßiger bis hoher Intensität, die Sie mindestens 10 Minuten lang durchgehend ausüben, werden zum Erreichen Ihres Wochenziels für Intensitätsminuten angerechnet. Das Gerät addiert die Anzahl der Minuten mit mäßiger und mit hoher Aktivität. Die Gesamtzahl der Minuten mit hoher Intensität wird beim Addieren verdoppelt.

### **Sammeln von Intensitätsminuten**

Das vívomove HR Gerät berechnet Intensitätsminuten durch den Vergleich Ihrer Herzfrequenz mit Ihrer durchschnittlichen Herzfrequenz in Ruhe. Wenn die Herzfrequenz deaktiviert ist, berechnet das Gerät Minuten mit mäßiger Intensität durch die Analyse der Schritte pro Minute.

- Starten Sie eine Aktivität mit Zeitangabe, um eine möglichst genaue Berechnung der Intensitätsminuten zu erhalten.
- Trainieren Sie mindestens 10 Minuten lang ohne Unterbrechung mit mäßiger oder hoher Intensität.
- Tragen Sie das Gerät am Tag und in der Nacht, um möglichst genaue Daten für die Herzfrequenz in Ruhe zu erhalten.

### **Verbessern der Genauigkeit der Kaloriendaten**

Das Gerät berechnet Ihren Kalorienverbrauch des aktuellen Tags. Sie können die Genauigkeit dieser Berechnung erhöhen, indem Sie 15 Minuten lang zügig gehen.

- **1** Streichen Sie über das Display, um die Kalorienseite anzuzeigen.
- **2** Wählen Sie (i).

**HINWEIS:** Wenn die Kaloriendaten kalibriert werden müssen, wird  $\odot$  angezeigt. Diese Kalibrierung muss nur einmal durchgeführt werden. Wenn Sie bereits eine Geh- oder Laufaktivität mit Zeitangabe aufgezeichnet haben, wird evtl. nicht angezeigt.

**3** Folgen Sie den Anweisungen auf dem Display.

### <span id="page-6-0"></span>**Herzfrequenzvariabilität und Stresslevel**

Das Gerät analysiert die Herzfrequenzvariabilität, während Sie inaktiv sind, um Ihren Gesamtstress zu ermitteln. Training, körperliche Bewegung, Schlaf, Nahrung und der Stress des täglichen Lebens wirken sich auf den Stresslevel aus. Der Stresslevel wird auf einer Skala von 0 bis 100 angegeben. Dabei repräsentiert ein Wert zwischen 0 und 25 einen Ruhezustand. Werte zwischen 26 und 50 stellen einen niedrigen Stresswert dar, 51 bis 75 kennzeichnen einen mittleren Stresswert und 76 bis 100 einen hohen Stresswert. Wenn Sie Ihren Stresslevel kennen, können Sie anstrengende Momente im Laufe des Tages identifizieren. Sie erzielen die besten Ergebnisse, wenn Sie das Gerät beim Schlafen tragen.

Synchronisieren Sie das Gerät mit Ihrem Garmin Connect Konto, um den ganztägigen Stresslevel, langfristige Trends und zusätzliche Details anzuzeigen.

#### **Anzeigen der Stresslevelgrafik**

Die Stresslevelgrafik zeigt Ihren Stresslevel der letzten Stunde an.

- **1** Streichen Sie über das Display, um die Stresslevelseite anzuzeigen.
- **2** Tippen Sie auf den Touchscreen, um die Stresslevelgrafik anzuzeigen.

#### **Starten eines Entspannungstimers**

Sie können den Entspannungstimer starten, um mit einer Atemübung zu beginnen.

- **1** Streichen Sie über das Display, um die Stresslevelseite anzuzeigen.
- **2** Tippen Sie auf den Touchscreen. Die Stresslevelgrafik wird angezeigt.
- **3** Streichen Sie über das Display, um **Entspan- nungstimer**  auszuwählen.
- **4** Wählen Sie ▲ bzw. ▼, um den Entspannungstimer einzurichten.
- **5** Tippen Sie auf die Mitte des Touchscreens, um die Zeit auszuwählen und zur nächsten Seite zu wechseln.
- **6** Tippen Sie zweimal auf den Touchscreen, um den Entspannungstimer zu starten.
- **7** Folgen Sie den Anweisungen auf dem Display.
- **8** Zeigen Sie nach Ablauf des Entspannungstimers Ihren aktuellen Stresslevel an.

### **Schlafüberwachung**

Während Sie schlafen, erkennt das Gerät automatisch Ihre Schlafphasen und speichert die Bewegung während Ihrer normalen Schlafenszeiten. Sie können Ihre normalen Schlafenszeiten in den Benutzereinstellungen im Garmin Connect Konto einrichten. Schlafstatistiken geben Aufschluss über die Gesamtanzahl der Stunden im Schlaf, Schlafstadien und die Bewegung im Schlaf. Sie können sich Ihre Schlafstatistiken in Ihrem Garmin Connect Konto ansehen.

**HINWEIS:** Nickerchen werden den Schlafstatistiken nicht hinzugefügt. Verwenden Sie den DND-Modus, um Benachrichtigungen und Hinweise zu deaktivieren. Alarme bleiben allerdings weiterhin aktiviert (*[Verwenden des DND-](#page-9-0)Modus*[, Seite 6](#page-9-0)).

### **VIRB Fernbedienung**

Mit der VIRB Fernbedienung können Sie die VIRB Action-Kamera drahtlos bedienen. Besuchen Sie [www.garmin.com](http://www.garmin.com/VIRB) [/VIRB,](http://www.garmin.com/VIRB) um eine VIRB Action-Kamera zu erwerben.

#### **Bedienen einer VIRB Action-Kamera**

Zum Verwenden der VIRB Fernbedienung müssen Sie auf der VIRB Kamera die Fernbedienungseinstellung aktivieren. Weitere Informationen sind im *VIRB Serie – Benutzerhandbuch* zu finden. Außerdem müssen Sie auf dem vívomove HR Gerät die VIRB Seite aktivieren (*[Geräteeinstellungen im Garmin Connect](#page-11-0)  Konto*[, Seite 8](#page-11-0)).

- **1** Schalten Sie die VIRB Kamera ein.
- **2** Streichen Sie auf dem vívomove HR Gerät über das Display, um die **VIRB** Seite anzuzeigen.
- **3** Warten Sie, während das Gerät eine Verbindung mit der VIRB Kamera herstellt.
- **4** Wählen Sie eine Option:
	- Wählen Sie , um Video aufzuzeichnen. Auf dem vívomove HR Gerät wird der Videozähler angezeigt.
	- Wählen Sie  $\blacksquare$ , um die Videoaufnahme anzuhalten.
	- Wählen Sie O, um ein Foto aufzunehmen.

### **Training**

### **Aufzeichnen von Aktivitäten mit Zeitangabe**

Sie können eine Aktivität mit Zeitangabe aufzeichnen, die Sie speichern und an das Garmin Connect Konto senden können.

- **1** Berühren Sie den Touchscreen länger, um das Menü anzuzeigen.
- **2** Wählen Sie  $\mathbb{X}$ .
- **3** Streichen Sie über das Display, um die Aktivitätsliste zu durchblättern:
	- Wählen Sie & für das Gehen.
	- Wählen Sie  $\hat{x}$  für das Lauftraining.
	- Wählen Sie für Cardio-Aktivitäten.
	- Wählen Sie nicht das Krafttraining.
	- Wählen Sie  $\%$  für andere Aktivitätstypen.
- **4** Tippen Sie zweimal auf den Touchscreen, um den Timer zu starten.
- **5** Starten Sie die Aktivität.
- **6** Streichen Sie über das Display, um weitere Datenseiten anzuzeigen.
- **7** Tippen Sie nach Abschluss der Aktivität zweimal auf den Touchscreen, um den Timer zu stoppen. **TIPP:** Tippen Sie zweimal auf den Touchscreen, um den Timer fortzusetzen.
- **8** Streichen Sie über das Display, um eine Option auszuwählen:
	- Wählen Sie , um die Aktivität zu speichern.
	- Wählen Sie , um die Aktivität zu löschen.

### **Aufzeichnen von Krafttrainingsaktivitäten**

Während einer Krafttrainingsaktivität können Sie Übungssätze aufzeichnen. Ein Satz sind mehrere Wiederholungen einer einzelnen Bewegung.

- **1** Berühren Sie den Touchscreen länger, um das Menü anzuzeigen.
- **2** Wählen Sie  $\mathbb{X} > \oplus$ .
- **3** Tippen Sie zweimal auf den Touchscreen, um den Timer zu starten.
- **4** Starten Sie den ersten Übungssatz.

Das Gerät zählt die Wiederholungen. Der Wiederholungszähler wird nach Abschluss von mindestens 6 Wiederholungen angezeigt.

- **5** Streichen Sie über das Display, um weitere Datenseiten anzuzeigen (optional).
- **6** Wählen Sie →, um einen Übungssatz zu beenden.

<span id="page-7-0"></span>Es wird ein Erholungs-Timer angezeigt.

- **7** Wählen Sie während einer Erholungsphase eine Option:
	- Streichen Sie über den Touchscreen, um weitere Datenseiten anzuzeigen.
	- Wählen Sie Wdh. bearb., gefolgt von **A** bzw.  $\blacktriangledown$ , und tippen Sie auf die Mitte des Touchscreens, um die Anzahl der Wiederholungen zu bearbeiten.
- **8** Wählen Sie →, um den nächsten Übungssatz zu starten.
- **9** Wiederholen Sie die Schritte 6 bis 8, bis die Aktivität abgeschlossen ist.
- **10**Tippen Sie zweimal auf den Touchscreen, um den Timer zu stoppen.
- **11**Streichen Sie über das Display, um eine Option auszuwählen:
	- Wählen Sie (2), um die Aktivität zu speichern.
	- Wählen Sie &, um die Aktivität zu löschen.

#### **Tipps zum Aufzeichnen von Krafttrainingsaktivitäten**

- Blicken Sie nicht auf das Gerät, während Sie Wiederholungen durchführen. Sie sollten nur am Anfang und am Ende jedes Satzes und während Erholungsphasen mit dem Gerät interagieren.
- Konzentrieren Sie sich auf Ihre Form, wenn Sie Wiederholungen durchführen.
- Führen Sie Körpergewichtsübungen oder Übungen mit Hanteln durch.
- Führen Sie Wiederholungen mit einem gleichmäßigen, großen Bewegungsbereich durch.

Jede Wiederholung wird gezählt, wenn der Arm, an dem das Gerät getragen wird, in die Ausgangsposition zurückkehrt. **HINWEIS:** Beinübungen werden evtl. nicht gezählt.

- Aktivieren Sie die Auto-Satz-Erkennung, um die Sätze zu starten und zu stoppen.
- Speichern Sie die Krafttrainingsaktivität, und übertragen Sie sie in Ihr Garmin Connect Konto.

Verwenden Sie die Tools im Garmin Connect Konto, um die Aktivitäten-Details anzuzeigen und zu bearbeiten.

### **Alarme**

Mit den Alarmfunktionen können Sie das Training gezielt auf Zeit, Distanz, Kalorien und Herzfrequenz abstimmen.

#### **Einrichten eines wiederkehrenden Alarms**

Bei einem wiederkehrenden Alarm werden Sie jedes Mal benachrichtigt, wenn das Gerät einen bestimmten Wert oder ein bestimmtes Intervall aufgezeichnet hat. Beispielsweise können Sie das Gerät so einrichten, dass Sie alle 100 Kalorien benachrichtigt werden. Im Garmin Connect Konto können Sie die angegebenen Werte oder Intervalle für wiederkehrende Alarme anpassen (*[Aktivitätsprofileinstellungen in Ihrem Garmin](#page-11-0) [Connect Konto](#page-11-0)*, Seite 8).

- **1** Berühren Sie den Touchscreen länger, um das Menü anzuzeigen.
- **2** Wählen Sie  $\hat{x}$  und anschließend eine Aktivität.
- **3** Wählen Sie **Alarme**.
- **4** Wählen Sie **Zeit**, **Distanz** oder **kcal**, um den Alarm zu aktivieren.

Jedes Mal, wenn Sie den Alarmwert erreichen, wird eine Nachricht angezeigt, und das Gerät vibriert.

### **Einrichten von Herzfrequenzalarmen**

Das Gerät kann einen Alarm ausgeben, wenn Ihre Herzfrequenz über oder unter einem Zielbereich oder einem benutzerdefinierten Bereich liegt. Beispielsweise können Sie das Gerät so einrichten, dass Sie bei einer Herzfrequenz über

180 Schlägen pro Minute benachrichtigt werden. Definieren Sie benutzerdefinierte Bereiche in Ihrem Garmin Connect Konto (*[Aktivitätsprofileinstellungen in Ihrem Garmin Connect Konto](#page-11-0)*, [Seite 8\)](#page-11-0).

- **1** Berühren Sie den Touchscreen länger, um das Menü anzuzeigen.
- **2** Wählen Sie  $\hat{x}$  und anschließend eine Aktivität.
- **3** Wählen Sie **Alarme** > **HF-Alarm**.
- **4** Wählen Sie eine Option:
	- Wählen Sie einen Herzfrequenz-Bereich aus, um den Bereich eines vorhandenen Herzfrequenz-Bereichs zu verwenden.
	- Wählen Sie **Bn.def.**, um benutzerdefinierte minimale und maximale Werte zu verwenden.

Jedes Mal, wenn Sie den festgelegten oder benutzerdefinierten Wert über- oder unterschreiten, wird eine Nachricht angezeigt, und das Gerät vibriert.

#### **Einrichten von Alarmen für eine abnormale Herzfrequenz**

Sie können das Gerät so einrichten, dass ein Alarm ausgegeben wird, wenn die Herzfrequenz nach einer Zeit der Inaktivität eine bestimmte Anzahl von Schlägen pro Minute (bpm) überschreitet.

- **1** Berühren Sie den Touchscreen länger, um das Menü anzuzeigen.
- **2** Wählen Sie  $\heartsuit$  >  $\heartsuit$ .
- **3** Wählen Sie einen Schwellenwert für die Herzfrequenz.

Jedes Mal, wenn Sie den Schwellenwert überschreiten, wird eine Nachricht angezeigt, und das Gerät vibriert.

### **Markieren von Runden**

Sie können das Gerät zur Verwendung der Auto Lap® Funktion einrichten. Dabei wird automatisch bei jedem Kilometer (oder jeder Meile) eine Runde markiert. Mithilfe dieser Funktion können Sie Ihre Leistung während verschiedener Abschnitte einer Aktivität vergleichen.

**HINWEIS:** Die Auto Lap Funktion ist nicht für alle Aktivitäten verfügbar.

- **1** Berühren Sie den Touchscreen länger, um das Menü anzuzeigen.
- **2** Wählen Sie  $\mathbb{X}$  und anschließend eine Aktivität.
- **3** Wählen Sie **Auto Lap**, um die Funktion zu aktivieren.
- **4** Starten Sie die Aktivität.

### **Senden von Herzfrequenzdaten an Garmin® Geräte**

Sie können die Herzfrequenzdaten vom vívomove HR Gerät senden und auf gekoppelten Garmin Geräten anzeigen. Beispielsweise können Sie die Herzfrequenzdaten beim Radfahren an ein Edge® Gerät oder bei einer Aktivität an eine VIRB Action-Kamera senden.

**HINWEIS:** Das Senden von Herzfrequenzdaten verkürzt die Akku-Laufzeit.

- **1** Berühren Sie den Touchscreen länger, um das Menü anzuzeigen.
- **2** Wählen Sie  $\heartsuit > \heartsuit > \heartsuit$ .

Das vívomove HR Gerät sendet jetzt die Herzfrequenzdaten. **HINWEIS:** Während Herzfrequenzdaten gesendet werden,

können Sie ausschließlich die Herzfrequenzseite anzeigen. **3** Koppeln Sie das vívomove HR Gerät mit Ihrem Garmin ANT+® kompatiblen Gerät.

**HINWEIS:** Die Anweisungen zum Koppeln sind für jedes Garmin fähige Gerät unterschiedlich. Weitere Informationen finden Sie im Benutzerhandbuch.

<span id="page-8-0"></span>4 Tippen Sie auf die Herzfrequenzseite, und wählen Sie . das Senden der Herzfrequenzdaten zu beenden.

### **Informationen zur VO2max-Berechnung**

Die VO2max ist die maximale Sauerstoffaufnahme (in Milliliter), die Sie pro Minute und pro Kilogramm Körpergewicht bei maximaler Leistung verwerten können. Einfach ausgedrückt ist die VO2max ein Gradmesser der Ausdauerleistungsfähigkeit und sollte sich mit verbesserter Fitness erhöhen.

Auf dem Gerät wird die VO2max-Berechnung als Zahl und Beschreibung angezeigt. In Ihrem Garmin Connect Konto können Sie weitere Details zu Ihrer VO2max-Berechnung anzeigen, u. a. Ihr Sport-Alter. Das Sport-Alter gibt Aufschluss darüber, wie fit Sie im Vergleich zu Personen desselben Geschlechts, aber eines anderen Alters sind. Mit regelmäßigem Training kann Ihr Sport-Alter abnehmen.

VO2max-Daten werden von FirstBeat bereitgestellt. VO2max-Analysen werden mit Genehmigung von The Cooper Institute® bereitgestellt. Weitere Informationen sind im Anhang (*[VO2max-](#page-15-0)[Standard-Bewertungen](#page-15-0)*, Seite 12) und unter [www.CooperInstitute.org](http://www.CooperInstitute.org) zu finden.

### **Anzeigen Ihrer VO2max-Berechnung**

Zum Anzeigen der VO2max-Berechnung muss die Herzfrequenz am Handgelenk gemessen werden. Außerdem müssen Sie 15 Minuten lang gehen.

- **1** Berühren Sie den Touchscreen länger, um das Menü anzuzeigen.
- **2** Wählen Sie W

Wenn Sie bereits eine Aktivität aufgezeichnet haben, bei der Sie 15 Minuten lang zügig gegangen sind, wird die VO2max-Berechnung angezeigt. Das Gerät zeigt das Datum der letzten Aktualisierung der VO2max-Berechnung an. Das Gerät aktualisiert die VO2max-Berechnung jedes Mal, wenn Sie eine Geh- oder Laufaktivität mit Zeitangabe abgeschlossen haben.

**3** Folgen Sie bei Bedarf den Anweisungen auf dem Display, um die VO2max-Berechnung zu erhalten.

Nach Abschluss des Tests wird eine Meldung angezeigt.

### **Uhr**

### **Verwenden der Stoppuhr**

- **1** Berühren Sie den Touchscreen länger, um das Menü anzuzeigen.
- **2** Wählen Sie  $\oslash$  >  $\oslash$ .
- **3** Tippen Sie zweimal auf den Touchscreen, um den Timer zu starten.
- **4** Tippen Sie zweimal auf den Touchscreen, um den Timer zu stoppen.
- 5 Wählen Sie bei Bedarf die Option C, um den Timer zurückzusetzen.

### **Starten des Countdown-Timers**

- **1** Berühren Sie den Touchscreen länger, um das Menü anzuzeigen.
- **2** Wählen Sie  $\oslash$  >  $\odot$ .
- **3** Wählen Sie ▲ bzw. ▼, um den Timer einzurichten.
- **4** Tippen Sie auf die Mitte des Touchscreens, um die Zeit auszuwählen und zur nächsten Seite zu wechseln.
- **5** Wählen Sie , um den Timer zu starten.
- **6** Wählen Sie , um den Timer zu stoppen.

### **Verwenden des Weckers**

- **1** Richten Sie in Ihrem Garmin Connect Konto Weckzeiten und -frequenzen ein (*[Geräteeinstellungen im Garmin Connect](#page-11-0) Konto*[, Seite 8](#page-11-0)).
- **2** Berühren Sie den Touchscreen des vívomove HR Geräts länger, um das Menü anzuzeigen.
- **3** Wählen Sie  $\oslash$  >  $\oslash$ .
- **4** Streichen Sie über das Display, um die Alarme zu durchblättern.
- **5** Wählen Sie einen Alarm aus, um ihn zu aktivieren oder zu deaktivieren.

### **Bluetooth Online-Funktionen**

Das vívomove HR Gerät bietet unter Verwendung der Garmin Connect App verschiedene Bluetooth Online-Funktionen für Ihr kompatibles Smartphone.

**Benachrichtigungen**: Weist Sie entsprechend den Benachrichtigungseinstellungen Ihres Smartphones auf Benachrichtigungen vom Smartphone hin, darunter Anrufe, SMS-Nachrichten, Updates von sozialen Netzwerken, Kalendertermine und mehr.

- **Wetter-Updates**: Zeigt die aktuelle Temperatur und Wettervorhersage von Ihrem Smartphone an.
- **Musikfunktionen**: Ermöglicht es Ihnen, den Music Player des Smartphones zu bedienen.
- **Telefon suchen**: Sucht nach Ihrem verloren gegangenen Smartphone, das mit dem vívomove HR Gerät gekoppelt ist und sich derzeit in Reichweite befindet.
- **Gerät suchen**: Sucht nach Ihrem verloren gegangenen vívomove HR Gerät, das mit dem Smartphone gekoppelt ist und sich derzeit in Reichweite befindet.
- **Hochladen von Aktivitäten**: Ihre Aktivität wird automatisch an die Garmin Connect App gesendet, sobald Sie die App öffnen.
- **Software-Updates**: Das Gerät lädt aktuelle Software-Updates drahtlos herunter und installiert sie.

### **Anzeigen von Benachrichtigungen**

- Wenn auf dem Gerät eine Benachrichtigung angezeigt wird, wählen Sie eine Option:
	- Tippen Sie auf den Touchscreen, und wählen Sie  $\blacktriangledown$ , um die gesamte Benachrichtigung anzuzeigen.
	- Wählen Sie , um die Benachrichtigung zu verwerfen.
- Wenn auf dem Gerät ein eingehender Anruf angezeigt wird, wählen Sie eine Option:

**HINWEIS:** Die verfügbaren Optionen variieren je nach Smartphone.

- Wählen Sie ↓, um den Anruf auf dem Smartphone anzunehmen.
- Wählen Sie  $\mathcal{K}$ , um den Anruf abzulehnen oder stumm zu schalten.
- Wenn Sie alle Benachrichtigungen anzeigen möchten, streichen Sie über das Display, um das Benachrichtigungs-Widget anzuzeigen, tippen Sie auf den Touchscreen, und wählen Sie eine Option:
	- Streichen Sie über das Display, um die Benachrichtigungen zu durchblättern.
	- Wählen Sie eine Benachrichtigung und dann die Option , um die gesamte Benachrichtigung anzuzeigen.
	- Wählen Sie eine Benachrichtigung und dann die Option **X**, um die Benachrichtigung zu verwerfen.

### <span id="page-9-0"></span>**Verwalten von Benachrichtigungen**

Sie können Benachrichtigungen, die auf dem vívomove HR Gerät angezeigt werden, über Ihr kompatibles Smartphone verwalten.

Wählen Sie eine Option:

- Verwenden Sie bei einem iPhone® Gerät die iOS® Benachrichtigungseinstellungen, um die Elemente auszuwählen, die auf dem Gerät angezeigt werden sollen.
- Wählen Sie bei einem Android™ Smartphone in der Garmin Connect App die Option **Einstellungen** > **Smart Notifications**.

### **Auffinden eines verloren gegangenen Smartphones**

Diese Funktion kann Sie dabei unterstützen, ein verloren gegangenes Smartphone zu finden, das über die drahtlose Bluetooth Technologie gekoppelt ist und sich in Reichweite befindet.

- **1** Berühren Sie den Touchscreen länger, um das Menü anzuzeigen.
- **2** Wählen Sie &

Das vívomove HR Gerät beginnt die Suche nach dem gekoppelten Smartphone. Auf dem Smartphone wird ein akustischer Alarm ausgegeben, und auf dem Display des vívomove HR Geräts wird die Bluetooth Signalstärke angezeigt. Die Bluetooth Signalstärke nimmt zu, je näher Sie dem Smartphone kommen.

### **Verwenden des DND-Modus**

Verwenden Sie den DND-Modus (Do not disturb), um Benachrichtigungen, Gesten und Alarme zu deaktivieren. Beispielsweise können Sie den Modus verwenden, wenn Sie schlafen oder sich einen Film ansehen.

**HINWEIS:** In Ihrem Garmin Connect Konto können Sie einrichten, dass das Gerät während der normalen Schlafenszeiten automatisch in den DND-Modus wechselt. Sie können Ihre normalen Schlafenszeiten in den Benutzereinstellungen im Garmin Connect Konto einrichten.

- 
- **1** Berühren Sie den Touchscreen länger, um das Menü anzuzeigen.
- **2** Wählen Sie  $\mathcal{S} > \mathcal{L}$ , um den DND-Modus zu aktivieren. Auf der Uhrzeitseite wird das Symbol L angezeigt.
- **3** Berühren Sie den Touchscreen länger, und wählen Sie > > **Aus**, um den DND-Modus zu deaktivieren.

### **Protokoll**

Auf dem Gerät werden Aktivitäts- und Herzfrequenzdaten von bis zu 14 Tagen sowie bis zu 7 Aktivitäten mit Zeitangabe gespeichert. Sie können die letzten 7 Aktivitäten mit Zeitangabe auf dem Gerät anzeigen. Sie können die Daten synchronisieren, um im Garmin Connect Konto eine unbegrenzte Anzahl von Aktivitäten, Aktivitätsdaten und Herzfrequenzdaten anzuzeigen (*Synchronisieren der Daten mit der Garmin Connect App*, Seite 6) (*[Synchronisieren von Daten mit dem Computer](#page-10-0)*, [Seite 7](#page-10-0)).

Wenn der Speicher des Geräts voll ist, werden die ältesten Daten überschrieben.

### **Anzeigen des Protokolls**

- **1** Berühren Sie den Touchscreen länger, um das Menü anzuzeigen.
- **2** Wählen Sie  $\Box$
- **3** Wählen Sie eine Aktivität aus.

### **Garmin Connect**

Sie können in Ihrem Garmin Connect Konto eine Verbindung mit Freunden herstellen.Bei Garmin Connect gibt es Tools, um Trainings zu verfolgen, zu analysieren, mit anderen zu teilen und um sich gegenseitig anzuspornen. Zeichnen Sie die Aktivitäten Ihres aktiven Lifestyles auf, z. B. Lauftrainings, Spaziergänge, Wanderungen und mehr.

Sie können ein kostenloses Garmin Connect Konto erstellen, wenn Sie das Gerät über die Garmin Connect App mit dem Telefon koppeln, oder Sie können es unter [www.garminconnect.com](http://www.garminconnect.com) erstellen.

- **Verfolgen Ihres Fortschritts**: Sie können Ihre Schritte pro Tag speichern, an kleinen Wettkämpfen mit Ihren Verbindungen teilnehmen und Ihre Trainingsziele erreichen.
- **Analysieren von Daten**: Sie können detaillierte Informationen zu Ihrer Aktivität anzeigen, z. B. Zeit, Distanz, Kalorienverbrauch und anpassbare Berichte.

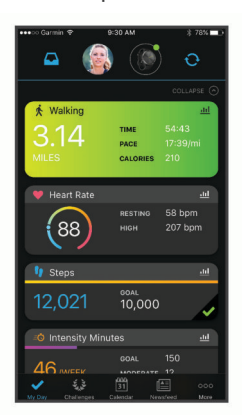

- **Teilen von Aktivitäten**: Sie können eine Verbindung mit Freunden herstellen, um gegenseitig Aktivitäten zu verfolgen, oder Links zu den Aktivitäten auf Ihren Lieblingswebsites sozialer Netzwerke veröffentlichen.
- **Verwalten von Einstellungen**: Sie können die Geräte- und Benutzereinstellungen in Ihrem Garmin Connect Konto anpassen.

### **Garmin Move IQ™**

Wenn Ihre Bewegungen bekannten Trainingsmustern entsprechen, erkennt die Move IQ Funktion das Ereignis automatisch und zeigt es in der Zeitleiste an. Die Move IQ Ereignisse enthalten den Aktivitätstyp und die Dauer, sind allerdings nicht in der Aktivitätsliste oder im Newsfeed zu sehen.

Die Move IQ Funktion kann automatisch eine Aktivität für das Gehen und Laufen starten, wobei von Ihnen in der Garmin Connect App festgelegte Zeitangaben verwendet werden. Diese Aktivitäten werden der Aktivitätsliste hinzugefügt.

### **Synchronisieren der Daten mit der Garmin Connect App**

Das Gerät synchronisiert Daten automatisch mit der Garmin Connect App, wenn Sie die App öffnen. Das Gerät führt außerdem regelmäßig und automatisch eine Synchronisierung mit der Garmin Connect App durch. Daten lassen sich auch jederzeit manuell synchronisieren.

- **1** Achten Sie darauf, dass sich das Gerät in der Nähe des Smartphones befindet.
- **2** Öffnen Sie die Garmin Connect App. **TIPP:** Die App kann geöffnet sein oder im Hintergrund ausgeführt werden.
- **3** Berühren Sie den Touchscreen länger, um das Menü anzuzeigen.
- 4 Wählen Sie  $\mathbb{C}$ .
- **5** Warten Sie, während die Daten synchronisiert werden.

<span id="page-10-0"></span>**6** Zeigen Sie die aktuellen Daten in der Garmin Connect App an.

### **Synchronisieren von Daten mit dem Computer**

Zum Synchronisieren der Daten mit Garmin Connect auf dem Computer müssen Sie die Anwendung Garmin Express™ installieren (*Einrichten von Garmin Express*, Seite 7).

- **1** Schließen Sie das Gerät mit dem USB-Kabel an den Computer an.
- **2** Öffnen Sie die Anwendung Garmin Express. Das Gerät wechselt in den Massenspeichermodus.
- **3** Folgen Sie den Anweisungen auf dem Bildschirm.
- **4** Zeigen Sie die Daten in Ihrem Garmin Connect Konto an.

#### **Einrichten von Garmin Express**

- **1** Verbinden Sie das Gerät per USB-Kabel mit dem Computer.
- **2** Rufen Sie die Website [www.garmin.com/express](http://www.garmin.com/express) auf.
- **3** Folgen Sie den Anweisungen auf dem Bildschirm.

### **Anpassen des Geräts**

### **Einstellungen für die Herzfrequenzmessung am Handgelenk**

Berühren Sie den Touchscreen länger, um das Menü anzuzeigen, und wählen Sie  $\heartsuit$ .

- : Aktiviert bzw. deaktiviert die Herzfrequenzmessung am Handgelenk. Verwenden Sie die Option N. b. Akt., damit die Herzfrequenzmessung am Handgelenk nur bei Aktivitäten mit Zeitangabe verwendet wird.
- : Ermöglicht es dem Gerät, Herzfrequenzdaten an gekoppelte Garmin Geräte zu senden (*[Senden von Herzfrequenzdaten](#page-7-0) [an Garmin](#page-7-0)® Geräte*, Seite 4).
- : Ermöglicht es dem Gerät, einen Alarm auszugeben, wenn Ihre Herzfrequenz nach einer Zeit der Inaktivität einen zuvor festgelegten Schwellenwert überschreitet (*[Einrichten von](#page-7-0)  [Alarmen für eine abnormale Herzfrequenz](#page-7-0)*, Seite 4).

### **Geräteeinstellungen**

Sie können einige Einstellungen auf dem vívomove HR Gerät anpassen. Weitere Einstellungen lassen sich über das Garmin Connect Konto anpassen.

Berühren Sie den Touchscreen länger, um das Menü anzuzeigen, und wählen Sie ...

- <sup>(2)</sup>: Ermöglicht es Ihnen, das Smartphone zu koppeln und Bluetooth Einstellungen anzupassen (*Bluetooth Einstellungen*, Seite 7).
- : Passt die Anzeigeeinstellungen an (*Anzeigeeinstellungen*, Seite 7).
- : Legt fest, ob die Zeit vom Gerät im 12-Stunden- oder 24- Stunden-Format angezeigt wird. Ermöglicht es Ihnen außerdem, die Zeit manuell einzustellen (*Manuelles Einrichten der Zeit*, Seite 7) und die Uhrzeiger zu kalibrieren (*[Ausrichten der Uhrzeiger](#page-13-0)*, Seite 10).
- § kettiviert und deaktiviert den Fitness Tracker und den Inaktivitätsalarm.
- : Passt die Systemeinstellungen an (*Systemeinstellungen*, Seite 7).

### **Bluetooth Einstellungen**

Berühren Sie den Touchscreen länger, um das Menü anzuzeigen, und wählen Sie ... > & Der Bluetooth Verbindungsstatus wird angezeigt.

: Aktiviert bzw. deaktiviert die drahtlose Bluetooth Technologie.

**HINWEIS:** Andere Bluetooth Einstellungen werden nur angezeigt, wenn die drahtlose Bluetooth Technologie aktiviert ist.

- E: Ermöglicht es Ihnen, Telefonbenachrichtigungen von Ihrem kompatiblen Smartphone zu aktivieren. Verwenden Sie die Option Nur Anrufe, um Benachrichtigungen nur für eingehende Anrufe anzuzeigen.
- **Jetzt kop.**: Ermöglicht es Ihnen, das Gerät mit einem kompatiblen Smartphone mit Bluetooth zu koppeln. Diese Einstellung ermöglicht es Ihnen, über die Garmin Connect Mobile App Bluetooth Online-Funktionen zu nutzen, z. B. Benachrichtigungen und Uploads von Aktivitäten auf Garmin Connect.

#### **Anzeigeeinstellungen**

Berühren Sie den Touchscreen länger, um das Menü anzuzeigen, und wählen Sie @ >  $\circ$ .

**Helligkeit**: Richtet die Helligkeitsstufe des Displays ein. Sie können die Option Auto verwenden, damit die Helligkeit automatisch basierend auf dem Umgebungslicht angepasst wird. Wählen Sie ▲ bzw. ▼, um die Helligkeitsstufe manuell anzupassen.

**HINWEIS:** Bei einer höheren Helligkeitsstufe verringert sich die Akku-Laufzeit.

**Zeitlimit**: Richtet die Zeitdauer ein, bevor sich das Display ausschaltet.

**HINWEIS:** Bei einem längeren Zeitlimit verringert sich die Akku-Laufzeit.

**Geste**: Legt fest, dass sich das Display bei Armbewegungen einschaltet. Als Gesten gelten Armbewegungen, um auf das Gerät zu blicken. Verwenden Sie die Option N. b. Akt., damit Armbewegungen nur bei Aktivitäten mit Zeitangabe verwendet werden.

#### **Manuelles Einrichten der Zeit**

Die Zeit wird standardmäßig automatisch eingestellt, wenn das vívomove HR Gerät mit einem Smartphone gekoppelt ist.

- **1** Berühren Sie den Touchscreen länger, um das Menü anzuzeigen.
- **2** Wählen Sie  $\textcircled{x} > \textcircled{?}$  > Zeit einst. > Manuell.
- **3** Wählen Sie ▲ bzw. ▼, um die Zeit und das Datum einzurichten.
- **4** Wählen Sie die Zeit oder das Datum, um zur nächsten Seite zu wechseln.

#### **Systemeinstellungen**

Berühren Sie den Touchscreen länger, um das Menü anzuzeigen, und wählen Sie  $\ddot{\otimes}$  >  $\mathcal{P}$ .

**Vibration**: Richtet die Vibrationsstufe ein.

**HINWEIS:** Bei einer höheren Vibrationsstufe verringert sich die Akku-Laufzeit.

**Handgel.**: Ermöglicht es Ihnen anzupassen, an welchem Arm das Gerät getragen wird.

**HINWEIS:** Diese Einstellung wird für das Krafttraining und für Armbewegungen verwendet.

**Sprache**: Richtet die Sprache des Geräts ein.

**HINWEIS:** Wählen Sie den aus zwei Buchstaben bestehenden Sprachcode aus, der Ihrer Sprache entspricht.

**Einheiten**: Legt fest, ob das Gerät die zurückgelegte Strecke in Kilometern oder Meilen anzeigt.

**Info**: Zeigt die Geräte-ID, die Softwareversion, aufsichtsrechtliche Informationen, die Lizenzvereinbarung und die verbleibende Akkuleistung an (*[Anzeigen von](#page-11-0) [Geräteinformationen](#page-11-0)*, Seite 8).

<span id="page-11-0"></span>**Werkseinst. herstellen**: Ermöglicht es Ihnen, Benutzerdaten und Einstellungen zurückzusetzen (*[Wiederherstellen aller](#page-14-0) [Standardeinstellungen](#page-14-0)*, Seite 11).

### **Garmin Connect Einstellungen**

Sie können die Geräteeinstellungen, Aktivitätsoptionen und Benutzereinstellungen in Ihrem Garmin Connect Konto anpassen. Einige Einstellungen können auch auf dem vívomove HR Gerät angepasst werden.

- Wählen Sie in der Garmin Connect App die Option **by** bzw. . Wählen Sie die Option **Garmin-Geräte** und anschließend das Gerät.
- Wählen Sie in der Garmin Connect Anwendung im Geräte-Widget Ihr Gerät.

Nachdem Sie Einstellungen angepasst haben, müssen Sie die Daten synchronisieren, um die Änderungen auf das Gerät anzuwenden (*[Synchronisieren der Daten mit der Garmin](#page-9-0) [Connect App](#page-9-0)*, Seite 6) (*[Synchronisieren von Daten mit dem](#page-10-0) [Computer](#page-10-0)*, Seite 7).

#### **Geräteeinstellungen im Garmin Connect Konto**

Wählen Sie im Garmin Connect Konto die Option **Geräteeinstellungen**.

- **Fitness Tracker**: Aktiviert und deaktiviert Fitness-Tracker-Funktionen wie den Inaktivitätsalarm.
- **Alarme**: Richtet Weckzeiten und -frequenzen für das Gerät ein. Sie können bis zu acht unterschiedliche Alarme einrichten.
- **Automatische Aktivitäten-Erkennung**: Aktiviert und deaktiviert Move IQ Ereignisse. Sie können die Zeit festlegen, bis das Gerät automatisch den Timer für bestimmte Aktivitäten startet.

**HINWEIS:** Diese Einstellung verkürzt die Akku-Laufzeit.

- **Bewegung**: Legt fest, dass sich die Beleuchtung bei Gesten einschaltet. Als Gesten gelten Armbewegungen, um auf das Gerät zu blicken.
- **Schnellinfo-Widget**: Ermöglicht es Ihnen, das Displaydesign auszuwählen.
- **Start-Widget**: Richtet das Widget ein, das nach einer Zeit der Inaktivität angezeigt wird.
- **Sprache**: Richtet die Sprache des Geräts ein.
- **Zeitformat**: Legt fest, ob die Zeit vom Gerät im 12-Stundenoder 24-Stunden-Format angezeigt wird.
- **Zeitlimit**: Richtet die Zeitdauer ein, bevor die Displaybeleuchtung ausgeschaltet wird.

**HINWEIS:** Bei einem längeren Zeitlimit verringert sich die Akku-Laufzeit.

- **Einheiten**: Legt fest, ob das Gerät die zurückgelegte Strecke in Kilometern oder Meilen anzeigt.
- **Sichtbare Widgets**: Ermöglicht es Ihnen, die auf dem Gerät angezeigten Widgets anzupassen.
- **Getragen am Handgelenk**: Ermöglicht es Ihnen anzupassen, an welchem Arm das Gerät getragen wird.

**HINWEIS:** Diese Einstellung wird für das Krafttraining und für Armbewegungen verwendet.

#### **Benutzereinstellungen im Garmin Connect Konto** Wählen Sie im Garmin Connect Konto die Option

**Benutzereinstellungen**.

**Eigene Schrittlänge**: Ermöglicht es Ihrem Gerät, die zurückgelegte Strecke anhand Ihrer eigenen Schrittlänge genauer zu berechnen. Sie können eine bekannte Distanz eingeben sowie die Anzahl der Schritte, die zum Zurücklegen dieser Distanz erforderlich sind. Garmin Connect kann daraus Ihre Schrittlänge ermitteln.

- **Täglich hochgestiegene Etagen**: Ermöglicht es Ihnen, ein Tagesziel für die Anzahl der hochzusteigenden Stockwerke einzugeben.
- **Schritte pro Tag**: Ermöglicht es Ihnen, Ihr Tagesziel für Schritte einzugeben. Verwenden Sie die Einstellung Automatisches Ziel, damit das Gerät automatisch das Tagesziel für Schritte ermittelt.
- **Herzfrequenz-Bereiche**: Ermöglicht es Ihnen, Ihre maximale Herzfrequenz einzuschätzen und benutzerdefinierte Herzfrequenz-Bereiche festzulegen.
- **Persönliche Daten**: Ermöglicht es Ihnen, persönliche Daten einzugeben, beispielsweise Geburtstag, Geschlecht, Größe und Gewicht.
- **Ruhezustand**: Ermöglicht es Ihnen, Ihre normalen Schlafenszeiten einzugeben.
- **Intensitätsminuten pro Woche**: Ermöglicht es Ihnen, ein Wochenziel für die Anzahl der Minuten einzugeben, die Sie mit Aktivitäten mit mäßiger bis hoher Intensität verbringen.

#### **Aktivitätsprofileinstellungen in Ihrem Garmin Connect Konto**

Wählen Sie in Ihrem Garmin Connect Konto die Option **Aktivitätsoptionen** und anschließend einen Aktivitätstyp.

- **Aktivitätsmodusalarme**: Ermöglicht es Ihnen, Aktivitätsmodusalarme anzupassen, beispielsweise wiederkehrende Alarme und Herzfrequenzalarme. Das Gerät kann einen Alarm ausgeben, wenn Ihre Herzfrequenz über oder unter einem Zielbereich oder einem benutzerdefinierten Bereich liegt. Sie können einen vorhandenen Herzfrequenz-Bereich wählen oder einen benutzerdefinierten Bereich definieren.
- **Auto Lap**: Ermöglicht es dem Gerät, automatisch und basierend auf Ihrer bevorzugten Maßeinheit für die Distanz bei jedem Kilometer oder bei jeder Meile eine Runde zu markieren (*[Markieren von Runden](#page-7-0)*, Seite 4).
- **Auto-Satz-Erkennung**: Ermöglicht es dem Gerät, bei einer Krafttrainingsaktivität automatisch Übungssätze zu starten und zu stoppen.
- **Datenfelder**: Ermöglicht es Ihnen, die Datenseiten anzupassen, die bei Aktivitäten mit Zeitangabe angezeigt werden.

### **Geräteinformationen**

### **Technische Daten**

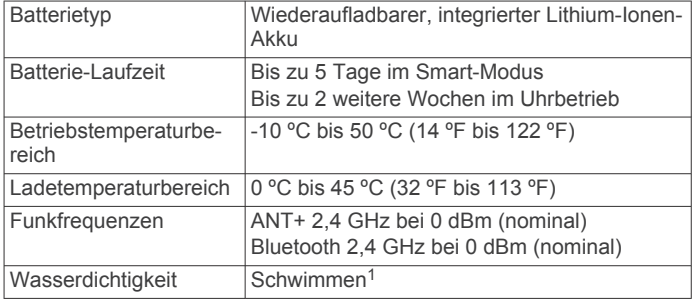

#### **Anzeigen von Geräteinformationen**

Sie können die Geräte-ID, die Softwareversion, aufsichtsrechtliche Informationen und die verbleibende Akkuleistung anzeigen.

- **1** Berühren Sie den Touchscreen länger, um das Menü anzuzeigen.
- **2** Wählen Sie  $\hat{\otimes}$  >  $\mathcal{P}$  > Info.
- **3** Streichen Sie über das Display, um die Informationen anzuzeigen.

<sup>1</sup> Weitere Informationen finden Sie unter [www.garmin.com/waterrating](http://www.garmin.com/waterrating).

### <span id="page-12-0"></span>**Aufladen des Geräts**

#### **WARNUNG**

Dieses Gerät ist mit einem Lithium-Ionen-Akku ausgestattet. Lesen Sie alle Produktwarnungen und sonstigen wichtigen Informationen der Anleitung "*Wichtige Sicherheits- und Produktinformationen*", die dem Produkt beiliegt.

#### *HINWEIS*

Zum Schutz vor Korrosion sollten Sie die Kontakte und den umliegenden Bereich vor dem Aufladen oder dem Anschließen an einen Computer sorgfältig reinigen und trocknen. Weitere Informationen finden Sie in den Anweisungen zum Reinigen (*Pflege des Geräts*, Seite 9).

1 Drücken Sie die Seiten der Ladeklemme ① zusammen, um die Greifarme zu öffnen.

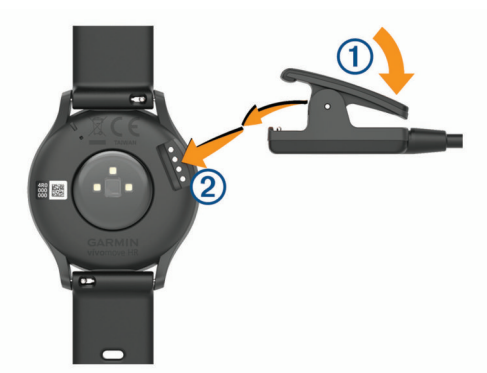

- **2** Richten Sie die Klemme auf die Kontakte aus 2, und lassen Sie die Greifarme los.
- **3** Schließen Sie das USB-Kabel an eine Stromquelle an.
- **4** Laden Sie das Gerät vollständig auf.

#### **Tipps zum Aufladen des Geräts**

• Verbinden Sie das Ladegerät sicher mit dem Gerät, um es über das USB-Kabel aufzuladen (*Aufladen des Geräts*, Seite 9).

Sie können das Gerät aufladen, indem Sie das USB-Kabel entweder mit einem von Garmin genehmigten AC-Netzadapter und dann mit einer Steckdose oder aber mit einem USB-Anschluss am Computer verbinden. Es dauert ca. zwei Stunden, einen vollständig entladenen Akku aufzuladen.

• Der verbleibende Akkuladestand wird auf der Geräteinformationsseite angezeigt (*[Anzeigen von](#page-11-0) [Geräteinformationen](#page-11-0)*, Seite 8).

### **Pflege des Geräts**

#### *HINWEIS*

Setzen Sie das Gerät keinen starken Erschütterungen aus, und verwenden Sie es sorgsam. Andernfalls kann die Lebensdauer des Produkts eingeschränkt sein.

Verwenden Sie keine scharfen Gegenstände zum Reinigen des Geräts.

Bedienen Sie den Touchscreen nie mit harten oder scharfen Gegenständen, da dies zu Schäden am Touchscreen führen kann.

Verwenden Sie keine chemischen Reinigungsmittel, Lösungsmittel oder Insektenschutzmittel, die die Kunststoffteile oder die Oberfläche beschädigen könnten.

Spülen Sie das Gerät mit klarem Wasser ab, nachdem es mit Chlor- oder Salzwasser, Sonnenschutzmitteln, Kosmetika, Alkohol oder anderen scharfen Chemikalien in Berührung gekommen ist. Wenn das Gerät diesen Substanzen über

längere Zeit ausgesetzt ist, kann dies zu Schäden am Gehäuse führen.

Halten Sie das Lederarmband sauber und achten Sie darauf, dass es nicht nass wird. Schwimmen oder duschen Sie nach Möglichkeit nicht mit dem Lederarmband. Wenn das Lederarmband Wasser oder Schweiß ausgesetzt wird, kann es beschädigt werden oder sich verfärben. Verwenden Sie alternativ Silikonarmbänder.

Lassen Sie das Gerät nicht in Umgebungen mit hohen Temperaturen, z. B. in einem Wäschetrockner.

Bewahren Sie das Gerät nicht an Orten auf, an denen es über längere Zeit extrem hohen oder niedrigen Temperaturen ausgesetzt sein kann, da dies zu Schäden am Gerät führen kann.

#### **Reinigen des Geräts**

#### *HINWEIS*

Bereits geringe Mengen an Schweiß oder Feuchtigkeit können beim Anschluss an ein Ladegerät zur Korrosion der elektrischen Kontakte führen. Korrosion kann den Ladevorgang und die Datenübertragung verhindern.

- **1** Wischen Sie das Gerät mit einem Tuch ab, das mit einer milden Reinigungslösung befeuchtet ist.
- **2** Wischen Sie das Gerät trocken.

Lassen Sie das Gerät nach der Reinigung vollständig trocknen.

**TIPP:** Weitere Informationen finden Sie unter [www.garmin.com](http://www.garmin.com/fitandcare) [/fitandcare.](http://www.garmin.com/fitandcare)

#### **Reinigen der Lederbänder**

**1** Wischen Sie die Lederbänder mit einem trockenen Tuch ab.

**2** Verwenden Sie zum Reinigen der Lederbänder ein Lederpflegemittel.

### **Auswechseln der Armbänder**

Für das Gerät eignen sich 20 mm breite standardmäßige Wechsel-Armbänder.

**1** Schieben Sie den Entriegelungsstift am Federsteg heraus, um das Band abzunehmen.

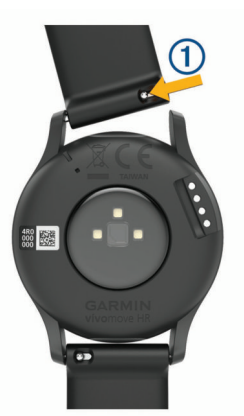

- **2** Setzen Sie eine Seite des Federstegs für das neue Band in das Gerät ein.
- **3** Schieben Sie den Entriegelungsstift ein, und richten Sie den Federsteg auf die gegenüberliegende Seite des Geräts aus.
- **4** Wiederholen Sie die Schritte 1 bis 3, um das andere Armband auszuwechseln.

### **Fehlerbehebung**

### <span id="page-13-0"></span>**Ist mein Smartphone mit meinem Gerät kompatibel?**

Das vívomove HR Gerät ist mit Smartphones mit drahtloser Bluetooth Technologie kompatibel.

Informationen zur Kompatibilität finden Sie unter [www.garmin.com/ble.](http://www.garmin.com/ble)

### **Das Telefon stellt keine Verbindung zum Gerät her**

- Achten Sie darauf, dass sich das Gerät in Reichweite des Smartphones befindet.
- Wenn die Geräte bereits miteinander gekoppelt sind. deaktivieren Sie Bluetooth auf beiden Geräten, und aktivieren Sie die Funktion wieder.
- Falls die Geräte noch nicht miteinander gekoppelt sind, aktivieren Sie die drahtlose Bluetooth Technologie auf dem Smartphone.
- Öffnen Sie auf dem Smartphone die Garmin Connect Mobile App, wählen Sie **b**zw. ••• und anschließend Garmin-**Geräte** > **Gerät hinzufügen**, um den Kopplungsmodus zu aktivieren.
- Berühren Sie auf dem Gerät den Touchscreen länger, um das Menü anzuzeigen, und wählen Sie **@ > & > Jetzt kop.**, um den Kopplungsmodus zu aktivieren.

### **Fitness Tracker**

Weitere Informationen zur Fitness-Tracker-Genauigkeit sind unter [garmin.com/ataccuracy](http://garmin.com/ataccuracy) verfügbar.

#### **Meine Schrittzahl ist ungenau**

Falls Ihre Schrittzahl ungenau ist, versuchen Sie es mit diesen Tipps.

- Tragen Sie das Gerät an Ihrer nicht dominanten Hand.
- Tragen Sie das Gerät in der Tasche, wenn Sie einen Kinderwagen oder Rasenmäher schieben.
- Tragen Sie das Gerät in der Tasche, wenn Sie nur Ihre Hände oder Arme aktiv verwenden.

**HINWEIS:** Das Gerät interpretiert u. U. einige sich wiederholende Bewegungen, z. B. das Abwaschen, Wäschelegen oder Klatschen mit den Händen, als Schritte.

#### **Die Schrittzahlen auf meinem Gerät und in meinem Garmin Connect Konto stimmen nicht überein**

Die Schrittzahl in Ihrem Garmin Connect Konto wird beim Synchronisieren des Geräts aktualisiert.

- **1** Wählen Sie eine Option:
	- Synchronisieren Sie die Schrittzahl mit der Anwendung Garmin Connect (*[Synchronisieren von Daten mit dem](#page-10-0)  [Computer](#page-10-0)*, Seite 7).
	- Synchronisieren Sie die Schrittzahl mit der Garmin Connect App (*[Synchronisieren der Daten mit der Garmin](#page-9-0) [Connect App](#page-9-0)*, Seite 6).
- **2** Warten Sie, während das Gerät die Daten synchronisiert. Die Synchronisierung kann einige Minuten dauern.

**HINWEIS:** Die Aktualisierung der Garmin Connect App oder der Anwendung Garmin Connect führt nicht zur Synchronisierung der Daten bzw. zur Aktualisierung der Schrittzahl.

### **Mein Stresslevel wird nicht angezeigt**

Damit das Gerät den Stresslevel erkennen kann, muss die Herzfrequenzmessung am Handgelenk aktiviert sein.

Das Gerät speichert im Laufe des Tages die Herzfrequenzvariabilität, während Sie inaktiv sind, um den Stresslevel zu ermitteln. Das Gerät ermittelt den Stresslevel nicht bei Aktivitäten mit Zeitangabe.

Falls anstelle des Stresslevels Striche angezeigt werden, warten Sie ruhig, bis das Gerät Ihre Herzfrequenzvariabilität erkannt hat.

#### **Meine Intensitätsminuten blinken**

Wenn Sie mit einer Intensität trainieren, die zum Erreichen Ihres Wochenziels für Intensitätsminuten angerechnet wird, blinken die Intensitätsminuten.

Trainieren Sie mindestens 10 Minuten lang ohne Unterbrechung mit mäßiger oder hoher Intensität.

#### **Die Anzahl der hochgestiegenen Etagen ist ungenau**

Wenn Sie Treppen steigen, misst das Gerät mit einem integrierten Barometer die Höhenunterschiede. Eine hochgestiegene Etage entspricht 3 m (10 Fuß).

- Halten Sie sich beim Treppensteigen nicht am Geländer fest, und überspringen Sie keine Stufen.
- Wenn es windig ist, tragen Sie das Gerät unter dem Ärmel oder der Jacke, da starke Windböen zu fehlerhaften Messwerten führen können.

### **Tipps beim Auftreten fehlerhafter Herzfrequenzdaten**

Falls die Herzfrequenzdaten fehlerhaft sind oder gar nicht angezeigt werden, versuchen Sie es mit diesen Tipps.

- Waschen und trocknen Sie Ihren Arm, bevor Sie das Gerät anlegen.
- Tragen Sie unter dem Gerät keine Sonnenschutzmittel, Cremes und Insektenschutzmittel auf.
- Zerkratzen Sie nicht den Herzfrequenzsensor auf der Rückseite des Geräts.
- Tragen Sie das Gerät über dem Handgelenk. Das Gerät sollte dicht anliegen, aber angenehm zu tragen sein.
- Laufen Sie sich 5 bis 10 Minuten ein, um vor Beginn der Aktivität Herzfrequenzmesswerte zu erhalten.

**HINWEIS:** Laufen Sie sich drinnen ein, wenn es kalt ist.

- Spülen Sie das Gerät nach jedem Training mit klarem Wasser ab.
- Verwenden Sie beim Training ein Silikonband.

### **Mein Gerät zeigt nicht die aktuelle Zeit an**

Das Gerät aktualisiert die Uhrzeit und das Datum, wenn es mit einem Computer oder mobilen Gerät synchronisiert wird. Synchronisieren Sie das Gerät, damit beim Wechseln in eine andere Zeitzone die richtige Uhrzeit angezeigt wird und um die Uhrzeit auf die Sommerzeit einzustellen.

Wenn die Uhrzeiger nicht mit der digitalen Uhrzeit übereinstimmen, sollten Sie sie manuell ausrichten (*Ausrichten der Uhrzeiger*, Seite 10).

- **1** Vergewissern Sie sich, dass auf dem Computer oder dem mobilen Gerät die richtige Ortszeit angezeigt wird.
- **2** Wählen Sie eine Option:
	- Synchronisieren Sie das Gerät mit einem Computer (*[Synchronisieren von Daten mit dem Computer](#page-10-0)*, Seite 7).
	- Synchronisieren Sie das Gerät mit einem mobilen Gerät (*[Synchronisieren der Daten mit der Garmin Connect App](#page-9-0)*, [Seite 6\)](#page-9-0).
	- Uhrzeit und Datum werden automatisch aktualisiert.

### **Ausrichten der Uhrzeiger**

Das vívomove HR Gerät ist mit Uhrzeigern ausgestattet. Bei intensiven Aktivitäten können sich die Uhrzeiger verstellen.

<span id="page-14-0"></span>Wenn die Uhrzeiger nicht mit der digitalen Uhrzeit übereinstimmen, sollten Sie sie manuell ausrichten.

**TIPP:** Eine Ausrichtung der Uhrzeiger ist evtl. erforderlich, wenn Sie die Uhr bei normalem Gebrauch einige Monate verwendet haben.

- **1** Berühren Sie den Touchscreen länger, um das Menü anzuzeigen.
- 2 Wählen Sie  $\heartsuit$  > Zeiger auf \n12:00 stellen.
- **3** Tippen Sie auf ( bzw. ), bis der Minutenzeiger auf 12 Uhr zeigt.
- 4 Wählen Sie J.
- **5** Tippen Sie auf ( bzw. ), bis der Stundenzeiger auf 12 Uhr zeigt.
- **6** Wählen Sie J.

Die Nachricht **Ausrichtung abgeschlossen** wird angezeigt. **HINWEIS:** Sie können die Uhrzeiger auch über die Garmin Connect App ausrichten.

### **Optimieren der Akku-Laufzeit**

- Reduzieren Sie die Displayhelligkeit und das Zeitlimit (*[Anzeigeeinstellungen](#page-10-0)*, Seite 7).
- Deaktivieren Sie die Option für Armbewegungen (*[Anzeigeeinstellungen](#page-10-0)*, Seite 7).
- Schränken Sie in den Einstellungen der Mitteilungszentrale des Smartphones ein, welche Benachrichtigungen auf dem vívomove HR Gerät angezeigt werden (*[Verwalten von](#page-9-0) [Benachrichtigungen](#page-9-0)*, Seite 6).
- Deaktivieren Sie Smart Notifications (*[Bluetooth](#page-10-0) [Einstellungen](#page-10-0)*, Seite 7).
- Deaktivieren Sie die drahtlose Bluetooth Technologie, wenn Sie keine Online-Funktionen nutzen (*[Bluetooth Einstellungen](#page-10-0)*, [Seite 7](#page-10-0)).
- Senden Sie keine Herzfrequenzdaten an gekoppelte Garmin Geräte (*[Senden von Herzfrequenzdaten an Garmin](#page-7-0)® Geräte*, [Seite 4](#page-7-0)).
- Deaktivieren Sie die Herzfrequenzmessung am Handgelenk (*[Einstellungen für die Herzfrequenzmessung am](#page-10-0)  [Handgelenk](#page-10-0)*, Seite 7).

**HINWEIS:** Die Herzfrequenzmessung am Handgelenk dient zur Berechnung der Minuten von Aktivitäten mit hoher Intensität sowie zur Berechnung der VO2max, des Stresslevels und des Kalorienverbrauchs (*[Intensitätsminuten](#page-5-0)*, [Seite 2](#page-5-0)).

### **Das Display des Geräts ist im Freien schwer zu lesen**

Das Gerät erkennt das Umgebungslicht und passt die Helligkeit der Beleuchtung automatisch an, um die Akku-Laufzeit zu optimieren. Bei direkter Sonneneinstrahlung wird das Display heller, ist jedoch evtl. trotzdem schwer zu lesen. Die automatische Aktivitäten-Erkennung kann beim Starten von Outdoor-Aktivitäten nützlich sein (*[Geräteeinstellungen im](#page-11-0) [Garmin Connect Konto](#page-11-0)*, Seite 8).

### **Wiederherstellen aller Standardeinstellungen**

Sie können alle Geräteeinstellungen auf die Werkseinstellungen zurücksetzen.

**HINWEIS:** Bei diesem Vorgang werden alle vom Benutzer eingegebenen Daten sowie das Aktivitätsprotokoll gelöscht.

- **1** Berühren Sie den Touchscreen länger, um das Menü anzuzeigen.
- **2** Wählen Sie . <sup>2</sup> > **Werkseinst. herstellen** > √.

### **Produkt-Updates**

Installieren Sie auf dem Computer Garmin Express ([www.garmin.com/express\)](http://www.garmin.com/express). Installieren Sie auf dem Smartphone die Garmin Connect App. So erhalten Sie einfachen Zugriff auf folgende Dienste für

Garmin Geräte:

- Software-Updates
- Hochladen von Daten auf Garmin Connect
- Produktregistrierung

### **Aktualisieren der Software mithilfe von Garmin Express**

Zum Aktualisieren der Gerätesoftware müssen Sie die Garmin Express Anwendung herunterladen und installieren und Ihr Gerät hinzufügen (*[Synchronisieren von Daten mit dem](#page-10-0)  [Computer](#page-10-0)*, Seite 7).

**1** Schließen Sie das Gerät mit dem USB-Kabel an den Computer an.

Wenn neue Software verfügbar ist, wird sie von Garmin Express an das Gerät gesendet.

**2** Nachdem das Update von der Garmin Express Anwendung gesendet wurde, trennen Sie das Gerät vom Computer. Das Update wird vom Gerät installiert.

### **Aktualisieren der Software mit der Garmin Connect App**

Zum Aktualisieren der Gerätesoftware mit der Garmin Connect App benötigen Sie ein Garmin Connect Konto und müssen das Gerät mit einem kompatiblen Smartphone koppeln (*[Einschalten](#page-4-0) [und Einrichten des Geräts](#page-4-0)*, Seite 1).

Synchronisieren Sie das Gerät mit der Garmin Connect App (*[Synchronisieren der Daten mit der Garmin Connect App](#page-9-0)*, [Seite 6\)](#page-9-0).

Wenn neue Software verfügbar ist, wird das Update von der Garmin Connect App automatisch an das Gerät gesendet. Das Update wird angewendet, wenn Sie das Gerät nicht aktiv verwenden. Nach Abschluss des Updates wird das Gerät neu gestartet.

### **Weitere Informationsquellen**

- Unter [support.garmin.com](http://support.garmin.com) finden Sie zusätzliche Handbücher, Artikel und Software-Updates.
- Rufen Sie die Website [buy.garmin.com](http://buy.garmin.com) auf, oder wenden Sie sich an einen Garmin Händler, wenn Sie weitere Informationen zu optionalen Zubehör- bzw. Ersatzteilen benötigen.

### **Gerätereparaturen**

Falls das Gerät repariert werden muss, finden Sie unter [support.garmin.com](http://support.garmin.com) Informationen zum Einreichen einer Serviceanfrage beim Produktsupport von Garmin.

### **Anhang**

### **Fitnessziele**

Die Kenntnis der eigenen Herzfrequenzbereiche kann Sie dabei unterstützen, Ihre Fitness zu messen und zu verbessern, wenn Sie die folgenden Grundsätze kennen und anwenden:

- Ihre Herzfrequenz ist ein gutes Maß für die Trainingsintensität.
- Das Training in bestimmten Herzfrequenzbereichen kann Ihr Herz-Kreislauf-System stärken und verbessern.

Wenn Sie Ihre maximale Herzfrequenz kennen, können Sie die Tabelle auf *[Berechnen von Herzfrequenz-Bereichen](#page-15-0)*, Seite 12

<span id="page-15-0"></span>verwenden, um die besten Herzfrequenzbereiche für Ihre Fitnessziele zu ermitteln.

Wenn Sie Ihre maximale Herzfrequenz nicht kennen, verwenden Sie einen im Internet verfügbaren Rechner. In einigen Fitness-Studios kann möglicherweise ein Test zum Messen der maximalen Herzfrequenz durchgeführt werden. Die maximale Standard-Herzfrequenz ist 220 minus Ihr Alter.

### **Informationen zu Herzfrequenz-Bereichen**

Viele Sportler verwenden Herzfrequenz-Bereiche, um ihr Herz-Kreislauf-System zu überwachen und zu stärken und um ihre Fitness zu steigern. Ein Herzfrequenz-Bereich ist ein bestimmter Wertebereich für die Herzschläge pro Minute. Die fünf normalerweise verwendeten Herzfrequenz-Bereiche sind nach steigender Intensität von 1 bis 5 nummeriert. Im Allgemeinen werden die Herzfrequenz-Bereiche basierend auf Prozentsätzen der maximalen Herzfrequenz berechnet.

### **Berechnen von Herzfrequenz-Bereichen**

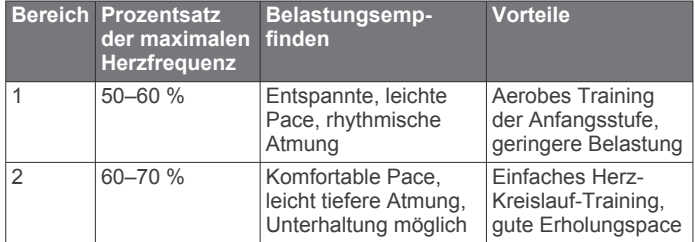

### **VO2max-Standard-Bewertungen**

Die folgende Tabelle enthält standardisierte Klassifikationen von VO2max-Schätzungen nach Alter und Geschlecht.

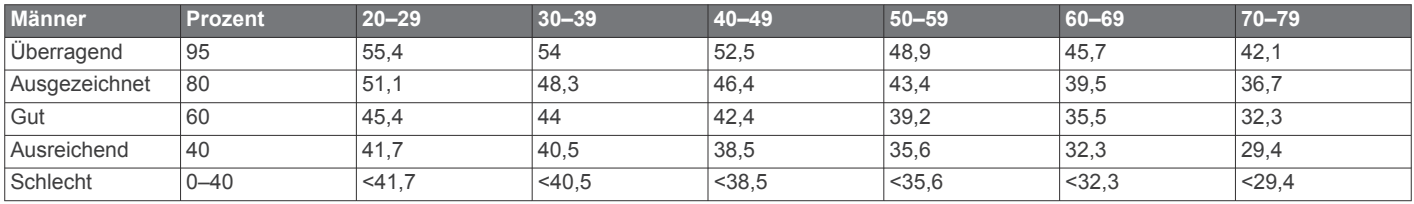

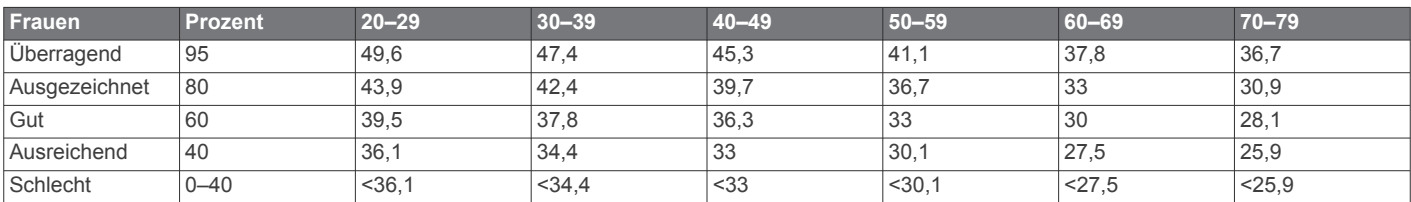

Daten abgedruckt mit Genehmigung von The Cooper Institute. Weitere Informationen finden Sie unter [www.CooperInstitute.org.](http://www.CooperInstitute.org)

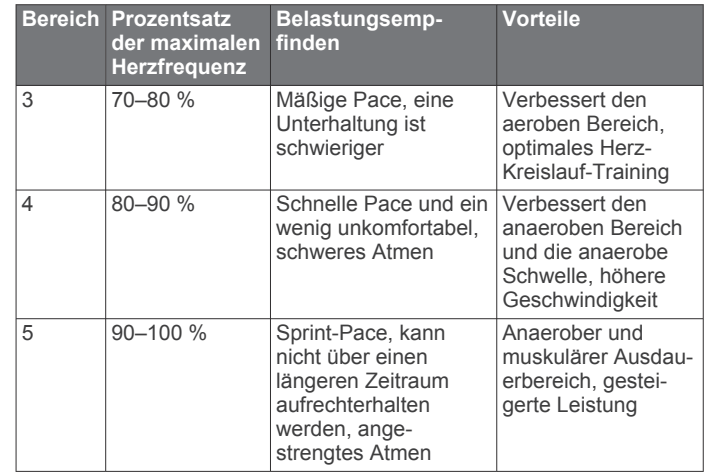

### **Index**

<span id="page-16-0"></span>**A** Activity Tracking **[2](#page-5-0)** Akku **[8](#page-11-0)** aufladen **[9](#page-12-0)** Laufzeit optimieren **[7](#page-10-0), [8](#page-11-0)** Aktivitäten **[2](#page-5-0) – [4](#page-7-0)** Alarme **[4,](#page-7-0) [5](#page-8-0)** Herzfrequenz **[4](#page-7-0)** Vibration **[6](#page-9-0)** Anpassen des Geräts **[7](#page-10-0)** Anwendungen **[5](#page-8-0)** Smartphone **[1](#page-4-0)** Anzeigeeinstellungen **[7](#page-10-0)** Aufladen **[9](#page-12-0)** Auto Lap **[4](#page-7-0), [8](#page-11-0)**

#### **B**

Bänder **[9](#page-12-0)** Batterie, Laufzeit optimieren **[11](#page-14-0)** Benachrichtigungen **[2](#page-5-0), [5](#page-8-0), [6](#page-9-0)** Bluetooth Technologie **[5](#page-8-0) – [7,](#page-10-0) [10](#page-13-0)**

#### **C**

Connect IQ **[1](#page-4-0)** Countdown-Timer **[5](#page-8-0)**

#### **D**

Daten speichern **[6](#page-9-0)** übertragen **[6](#page-9-0)** Datenseiten **[8](#page-11-0)** Display **[7](#page-10-0)** kalibrieren **[10](#page-13-0)** Displaybeleuchtung **[6](#page-9-0), [7](#page-10-0)** Distanz, Alarme **[4](#page-7-0)**

#### **E**

Einstellungen **[7,](#page-10-0) [8](#page-11-0), [10,](#page-13-0) [11](#page-14-0)** Gerät **[8](#page-11-0)** Ersatzteile **[9](#page-12-0)**

#### **F**

Fehlerbehebung [4,](#page-7-0) [9](#page-12-0)-11 Fitness Tracker **[2](#page-5-0)**

#### **G**

Garmin Connect **[1,](#page-4-0) [6,](#page-9-0) [8,](#page-11-0) [11](#page-14-0)** Garmin Express **[7](#page-10-0)** Aktualisieren der Software **[11](#page-14-0)** Geräte-ID **[8](#page-11-0)**

#### **H**

Herzfrequenz **[1](#page-4-0), [2](#page-5-0)** Alarme **[4](#page-7-0)** Bereiche **[11](#page-14-0), [12](#page-15-0)** Koppeln von Sensoren **[4](#page-7-0)** Sensor **[7,](#page-10-0) [10](#page-13-0)**

### **I**

Intensitätsminuten **[2](#page-5-0), [10](#page-13-0)**

#### **K**

Kalibrieren **[2](#page-5-0)** Touchscreen **[10](#page-13-0)** Kalorien **[2](#page-5-0)** Alarme **[4](#page-7-0)** Koppeln ANT+ Sensoren **[4](#page-7-0)** Smartphone **[1](#page-4-0), [10](#page-13-0)**

#### **M**

Massenspeichermodus **[7](#page-10-0)** Menü **[1](#page-4-0)**

### **P**

Protokoll **[6](#page-9-0)** an Computer senden **[6](#page-9-0), [7](#page-10-0)** anzeigen **[6](#page-9-0)**

#### **R**

Reinigen des Geräts **[9](#page-12-0)** Ruhezustand **[3](#page-6-0)** Runden **[4](#page-7-0)**

#### **S**

Smartphone **[10](#page-13-0)** Anwendungen **[5](#page-8-0)** koppeln **[1](#page-4-0), [10](#page-13-0) Software** aktualisieren **[11](#page-14-0)** Aktualisieren **[11](#page-14-0)** Version **[8](#page-11-0)** Speichern von Aktivitäten **[3](#page-6-0)** Speichern von Daten **[6](#page-9-0)** Stoppuhr **[5](#page-8-0)** Stresslevel **[3](#page-6-0), [10](#page-13-0)** Systemeinstellungen **[7](#page-10-0)**

#### **T**

Technische Daten **[8](#page-11-0)** Timer **[3](#page-6-0)** Countdown **[5](#page-8-0)** Touchscreen **[1](#page-4-0)** kalibrieren **[10](#page-13-0)**

### **U**

Uhr **[5](#page-8-0), [7,](#page-10-0) [10](#page-13-0)** Uhrmodus **[1](#page-4-0)** Uhrzeit **[10](#page-13-0)** Updates, Software **[11](#page-14-0)** USB **[11](#page-14-0)** Übertragen von Dateien **[7](#page-10-0)**

### **V**

VIRB Fernbedienung **[3](#page-6-0)** VO2max **[5](#page-8-0), [12](#page-15-0)**

### **Z**

Zeit **[7](#page-10-0)** Alarme **[4](#page-7-0)** Einstellungen **[10](#page-13-0)** Ziele **[2,](#page-5-0) [8](#page-11-0)** Zubehör **[11](#page-14-0)**

# support.garmin.com

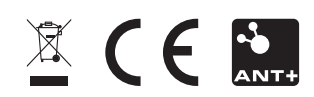